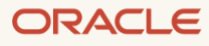

# Oracle Database In-Memory Advisor

Usage Examples

March, 2022, Version 2.0 Copyright © 2022, Oracle and/or its affiliates Public

# <span id="page-1-0"></span>Purpose statement

This document provides usage examples for the use of the Oracle Database In-Memory Advisor. It is intended solely to give you some general guidelines so that you can determine how best to use Database In-Memory in your environment.

#### <span id="page-1-1"></span>Disclaimer

This document in any form, software or printed matter, contains proprietary information that is the exclusive property of Oracle. Your access to and use of this confidential material is subject to the terms and conditions of your Oracle software license and service agreement, which has been executed and with which you agree to comply. This document and information contained herein may not be disclosed, copied, reproduced or distributed to anyone outside Oracle without prior written consent of Oracle. This document is not part of your license agreement nor can it be incorporated into any contractual agreement with Oracle or its subsidiaries or affiliates.

This document is for informational purposes only and is intended solely to assist you in planning for the implementation and upgrade of the product features described. It is not a commitment to deliver any material, code, or functionality, and should not be relied upon in making purchasing decisions. The development, release, and timing of any features or functionality described in this document remains at the sole discretion of Oracle. Due to the nature of the product architecture, it may not be possible to safely include all features described in this document without risking significant destabilization of the code.

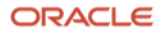

# Table of contents

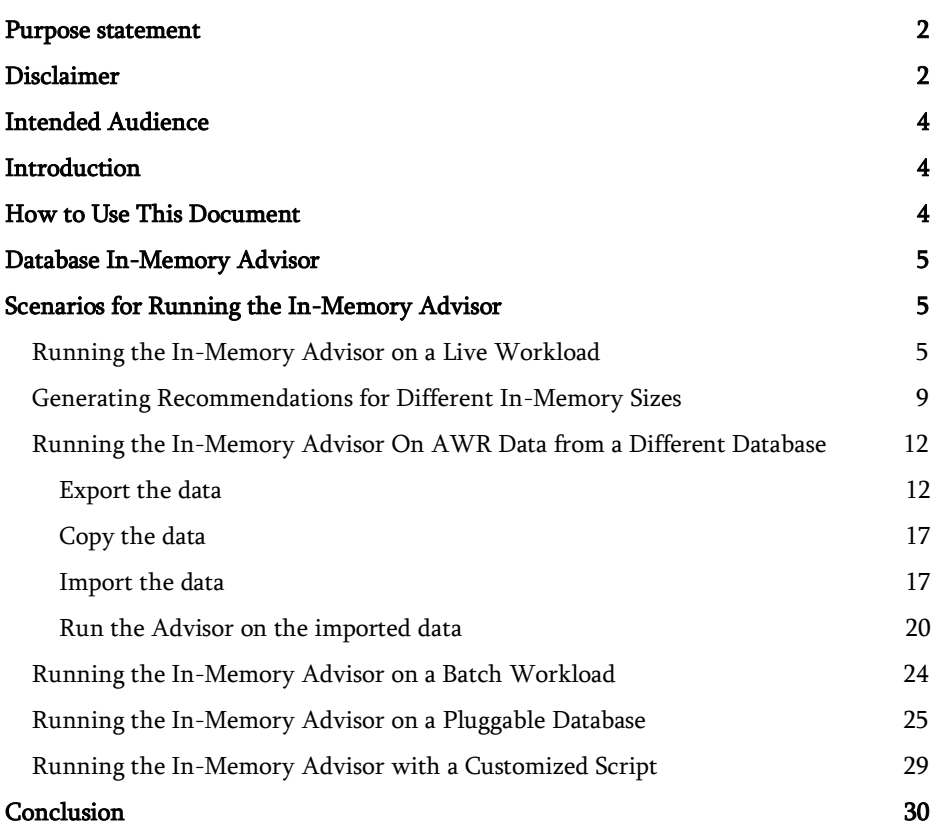

# <span id="page-3-0"></span>Intended Audience

Readers are assumed to have hands-on experience with Oracle Database technologies from the perspective of a DBA or performance specialist.

# <span id="page-3-1"></span>**Introduction**

Oracle Database 12.1.0.2 introduced Oracle Database In-Memory allowing a single database to efficiently support mixed analytic and transactional workloads. An Oracle Database configured with Database In-Memory delivers optimal performance for transactions while simultaneously supporting real-time analytics and reporting

For complete details about Database In-Memory, see the [Oracle Database In-Memory technical brief](https://www.oracle.com/a/tech/docs/twp-oracle-database-in-memory-19c.pdf) and the Oracle Database [In-Memory Page](https://www.oracle.com/database/technologies/in-memory.html) on oracle.com.

This paper contains examples of how to use the Oracle Database In-Memory Advisor. The In-Memory Advisor analyzes your workload and makes specific recommendations regarding how to size Oracle Database In- Memory and which objects would render the greatest benefit to your system when placed In-Memory.

The In-Memory Advisor can be downloaded from My Oracle Support (MOS) note 1965343.1. MOS note 1965343.1 also contains a technical brief describing how to install and run the In-Memory Advisor.

# <span id="page-3-2"></span>How to Use This Document

This document is designed to give detailed examples of using the In-Memory Advisor in a variety of scenarios. The easiest way to use this document is to review the table of contents for the scenario that best matches your intended use and then go directly to that section to see an example of using the In-Memory Advisor in that manner.

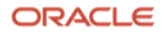

# <span id="page-4-0"></span>Database In-Memory Advisor

The goal of Oracle Database In-Memory is to optimize analytical processing in the database. The In-Memory Advisor analyzes the analytical processing workload present in your database to determine an estimated benefit for the database as a whole if that analytical workload is optimized.

The In-Memory Advisor differentiates analytics processing from other database activity based upon SQL plan cardinality, Active Session History (ASH), use of parallel query, and other statistics.

The In-Memory Advisor estimates the In-Memory size of objects based upon statistics and heuristic compression factors and, optionally, the DBMS\_COMPRESSION package (in Oracle Database 12.1.0.2 and above).

The In-Memory Advisor estimates analytic processing performance improvement factors based upon the following:

- Elimination of user I/O waits, cluster transfer waits, buffer cache latch waits, etc.
- Certain query processing advantages related to specific compression types.
- Decompression cost heuristics per specific compression types.
- SQL plan selectivity, number of columns in the result set, etc.

# <span id="page-4-1"></span>Scenarios for Running the In-Memory Advisor

#### <span id="page-4-2"></span>Running the In-Memory Advisor on a Live Workload

The In-Memory Advisor was designed to be easily executed on a database. Below are the steps to run the In-Memory Advisor on a workload currently executing on your system.

These steps can also be used to run the In-Memory Advisor on any time frame within the Automatic Workload Repository (AWR) retention period on your system. By default, AWR data is retained for eight days. Therefore, if you have the default AWR configuration on your system, you can use these steps to run the In-Memory Advisor for any time period in the last eight days.

The high-level steps are:

- Run SQLPLUS as an appropriately privileged user such as SYSTEM or a user who has been granted ADVISOR privilege
- Execute the imadvisor\_recommendations.sql script
- Supply a task name
- If you know the amount of memory you'd like to use, enter it at the prompt, or hit <ENTER> to let the In-Memory Advisor give a list of sizes and estimated benefits
- Enter the time range for analysis
- If not specified at the earlier prompt, select a size from the table of estimated sizes and benefits
- Review the reports

Below is an example that session would look like. User input is highlighted in yellow.

\$ sqlplus / as sysdba

SQL\*Plus: Release 19.0.0.0.0 - Production on Wed Mar 23 10:53:06 2022 Version 19.14.0.0.0

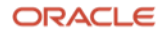

Copyright (c) 1982, 2021, Oracle. All rights reserved.

Connected to: Oracle Database 19c Enterprise Edition Release 19.0.0.0.0 - Production Version 19.14.0.0.0

SQL> @imadvisor recommendations.sql

This script creates and runs an In-Memory Advisor task that analyzes your workload to determine an optimal In-Memory configuration.

This script then generates an HTML recommendation report file in the current working directory: imadvisor <task name>.html

This script also generates a sqlplus DDL script to implement the recommendations: imadvisor\_<task\_name>.sql

NOTE: Once you have existing tasks, you can use this script again with a task that has already gathered and analyzed statistics to optimize for a different In-Memory size.

Default task\_name (new task): im\_advisor\_task\_20220323105312 Enter value for task name:

Advisor task name specified: im\_advisor\_task\_20220323105312 (default)

New Advisor task will be named: im\_advisor\_task\_20220323105312...

Analyzing and reporting on a live workload on this database (DBID=524914937)...

The In-Memory Advisor optimizes the In-Memory configuration for a specific In-Memory size that you choose.

After analysis, the In-Memory Advisor can provide you a list of performance benefit estimates for a range of In-Memory sizes. You may then choose the In-Memory size for which you wish to optimize.

If you already know the specific In-Memory size you wish, please enter the value now. Format: nnnnnnn [KB|MB|GB|TB]

Or press <ENTER> to get performance estimates first.

Enter value for inmemory\_size:

The In-Memory Advisor will display performance benefit estimates after analysis.

```
Enter begin time for report:
```
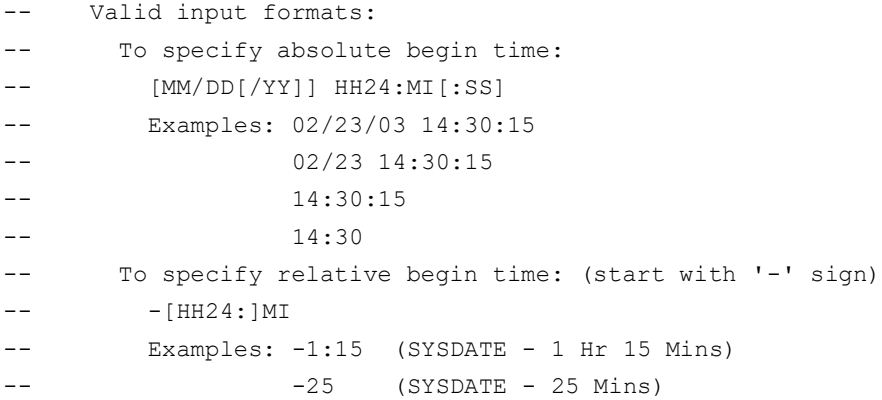

Default begin time: -60 Enter value for begin time:  $-120$ 

Report begin time specified: -120

Enter duration in minutes starting from begin time: (defaults to SYSDATE - begin\_time)

Enter value for duration:

Report duration specified:

Using 2022-MAR-23 08:54:09.000000000 as report begin time Using 2022-MAR-23 10:54:10.000000000 as report end time

You may optionally specify a comma separated list of object owner and name patterns to be considered for In Memory Placement. Example:

GEEK SUMMARY. %, %. GEEK %

Press ENTER to consider all objects.

Enter value for consider objects like:

Considering all objects for In Memory placement.

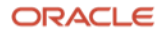

In-Memory Advisor: Adding statistics...

In-Memory Advisor: Finished adding statistics.

In-Memory Advisor: Analyzing statistics...

In-Memory Advisor: Finished analyzing statistics.

The Advisor estimates the following performance benefits:

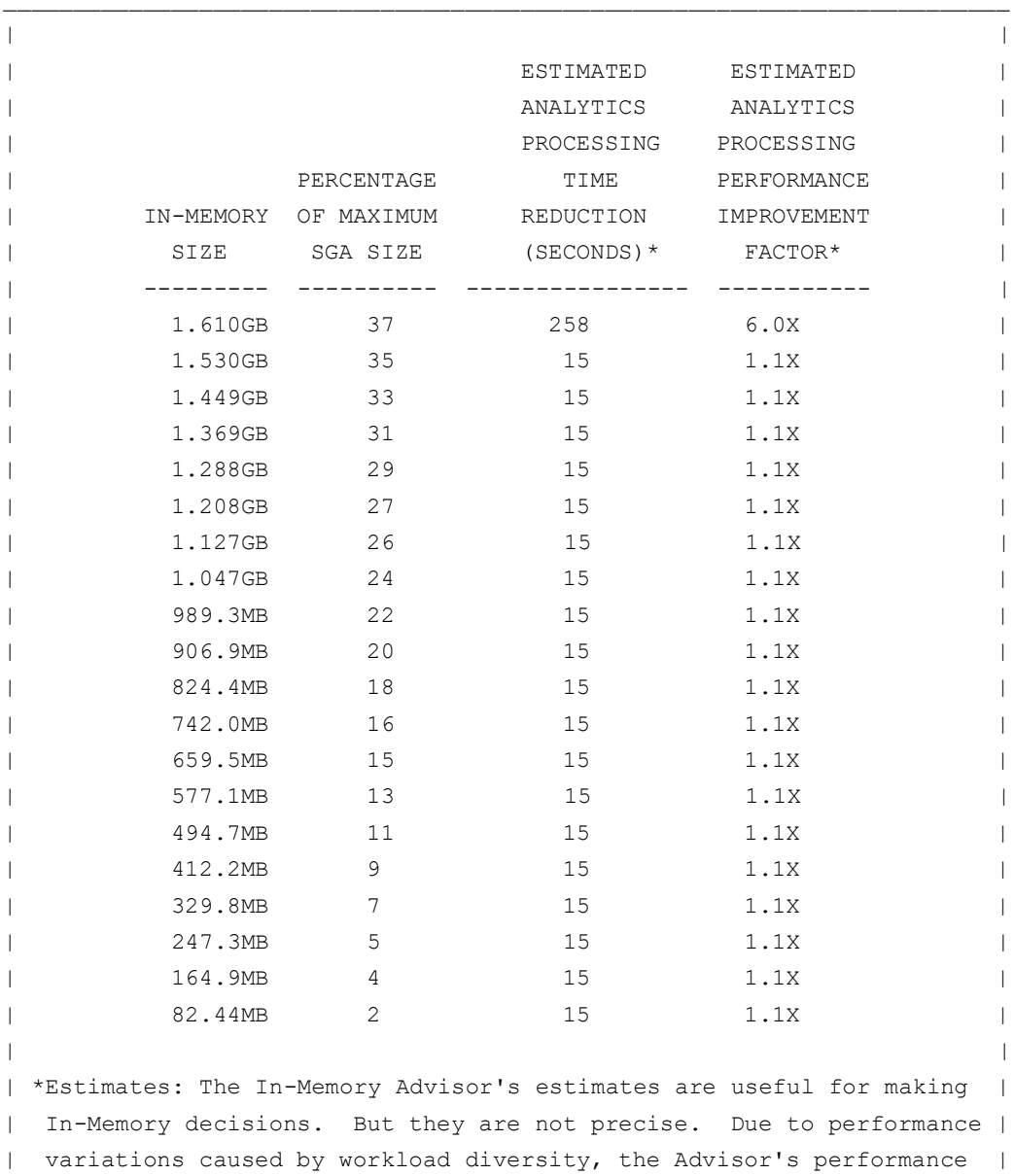

| estimates are conservatively limited to no more than 10.0X |

Copyright  $\mathbb O$  2022, Oracle and/or its affiliates  $\ / \ \mathsf{Public}$ 

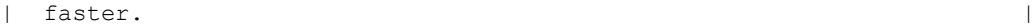

Choose the In-Memory size you wish for optimization (default=1.610GB):

| | |\_\_\_\_\_\_\_\_\_\_\_\_\_\_\_\_\_\_\_\_\_\_\_\_\_\_\_\_\_\_\_\_\_\_\_\_\_\_\_\_\_\_\_\_\_\_\_\_\_\_\_\_\_\_\_\_\_\_\_\_\_\_\_\_\_\_\_\_\_\_|

The Advisor is optimizing for an In-Memory size of 1.610GB... Fetching recommendation files for task: im\_advisor\_task\_20220323105312 Placing recommendation files in: the current working directory

Fetched file: imadvisor im advisor task 20220323105312.html Purpose: recommendation report primary html page

Fetched file: imadvisor im advisor task 20220323105312.sql Purpose: recommendation DDL sqlplus script

You can re-run this task with this script and specify a different an In-Memory size. Re-running a task to optimize for a different In-Memory size is faster than creatng and running a new task from scratch.

<span id="page-8-0"></span>SQL>

#### Generating Recommendations for Different In-Memory Sizes

When you run the In-Memory Advisor on a specific time range, the In-Memory Advisor analyzes and stores recommendations for a range of possible In-Memory sizes. You can produce a report of recommendations for a different In-Memory size for the same workload by specifying an existing analysis task. This requires significantly fewer resources than rerunning the full analysis:

The high level steps are:

- Run SQLPlus as an appropriately privileged user such as SYSTEM or a user who has been granted ADVISOR privilege
- Execute the imadvisor\_recommendations.sql script
	- Choose an existing task name
	- Enter the new amount of memory for Database In-Memory for the In-Memory Advisor to report on.
	- Review the reports

Below is what that session would look like. User input is highlighted in yellow.

SQL> @imadvisor recommendations.sql

This script creates and runs an In-Memory Advisor task that analyzes your workload to determine an optimal In-Memory configuration.

This script then generates an HTML recommendation report file in the current working directory: imadvisor <task name>.html

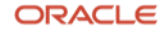

This script also generates a sqlplus DDL script to implement the recommendations: imadvisor\_<task\_name>.sql

NOTE: You may specify one of your existing tasks if you wish to optimize for a different In-Memory size.

Using an existing, executed task is faster than a new task since a new task requires statistics gathering and analysis.

But if you wish to analyze a different workload or use a different statistics capture window or add a SQLSET, you must specify a new task.

The following is a list of your existing tasks:

TASK\_NAME DATE\_CREATED ------------------------------ ---------------------------- dbim\_pdb\_20220309111559 2022-MAR-09 11:17:54 dbim\_pdb\_20220321153010 2022-MAR-21 15:31:10

Default task name (new task): im advisor task 20220322162636 Enter value for task name: dbim pdb 20220321153010

Advisor task name specified: dbim\_pdb\_20220321153010

The In-Memory Advisor optimizes the In-Memory configuration for a specific In-Memory size that you choose.

After analysis, the In-Memory Advisor can provide you a list of performance benefit estimates for a range of In-Memory sizes. You may then choose the In-Memory size for which you wish to optimize.

If you already know the specific In-Memory size you wish, please enter the value now. Format: nnnnnnn[KB|MB|GB|TB]

Or press <ENTER> to get performance estimates first. Enter value for inmemory size: 3GB

The In-Memory Advisor will optimize for this In-Memory size: 3GB

Enter begin time for report:

- -- Valid input formats:
- -- To specify absolute begin time:
- -- [MM/DD[/YY]] HH24:MI[:SS]

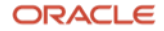

```
-- Examples: 02/23/03 14:30:15
-- 02/23 14:30:15
               14:30:15-- 14:30
-- To specify relative begin time: (start with '-' sign)
       - [HH24:]MI
-- Examples: -1:15 (SYSDATE - 1 Hr 15 Mins)
--    -25    -25    (SYSDATE - 25 Mins)
```

```
Default begin time: -60
Enter value for begin time: 03/21/22 15:31:10
```
Report begin time specified: 03/21/22 15:31:10

Enter duration in minutes starting from begin time: (defaults to SYSDATE - begin\_time)

Enter value for duration: 30

Report duration specified: 30

Using 2022-MAR-21 15:31:10.000000000 as report begin time Using 2022-MAR-21 16:01:10.000000000 as report end time

In-Memory Advisor: Adding statistics...

In-Memory Advisor: Finished adding statistics.

In-Memory Advisor: Analyzing statistics...

In-Memory Advisor: Finished analyzing statistics.

The Advisor is optimizing for an In-Memory size of 3GB... Fetching recommendation files for task: dbim\_pdb\_20220321153010 Placing recommendation files in: the current working directory

Fetched file: imadvisor dbim pdb 20220321153010.html Purpose: recommendation report primary html page

Fetched file: imadvisor\_dbim\_pdb\_20220321153010.sql Purpose: recommendation DDL sqlplus script

You can re-run this task with this script and specify a different an In-Memory size. Re-running a task to optimize for a different In-Memory size is faster than creatng and running a new task from scratch.

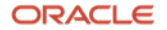

#### <span id="page-11-0"></span>SQL>

Running the In-Memory Advisor On AWR Data from a Different Database

You can run the In-Memory Advisor on a workload from another database by exporting the Automatic Workload Data (AWR) along with some supplemental information from the production database and importing it into another database. You might want to do this to lessen the impact on the production database or to preserve the AWR data for longer than the default.

In addition to the AWR data, the In-Memory Advisor needs some data dictionary information to complete its analysis. A script is provided to export and then import the additional required information. The additional export script should be run immediately after running the AWR export script.

The high level steps to do this are:

- Run SQLPlus as an appropriately privileged user such as SYSTEM or a user who has been granted ADVISOR privilege
- Execute the AWR extract script: \$ORACLE\_HOME/rdbms/admin/awrextr.sql
- Execute the additional data 'augment' export script : imadvisor\_awr\_augment\_export.sql
- Copy the AWR export and augment export dump files to the system with the database that will be used to run the In-Memory Advisor
- Install the In-Memory Advisor on the target database
- Import the AWR data using: \$ORACLE\_HOME/rdbms/admin/awrload.sql (Note: you can only import AWR data into the same or higher version of the Oracle database.)
- Import the AWR augment data using the import script: imadvisor\_augment\_import.sql
- Run the In-Memory Advisor as described in prior use cases

Below is what that session would look like. User input is highlighted in yellow.

### <span id="page-11-1"></span>Export the data

#### \$ sqlplus / as sysdba

SQL\*Plus: Release 19.0.0.0.0 - Production on Wed Mar 23 14:03:41 2022 Version 19.14.0.0.0

Copyright (c) 1982, 2021, Oracle. All rights reserved.

Connected to: Oracle Database 19c Enterprise Edition Release 19.0.0.0.0 - Production Version 19.14.0.0.0

SQL> set pages 100 SQL> @?/rdbms/admin/awrextr.sql ~~~~~~~~~~~~~ AWR EXTRACT ~~~~~~~~~~~~~

12 Business / Technical Brief / Oracle Database In-Memory Advisor / Version 2.1 Copyright © 2022, Oracle and/or its affiliates / Public

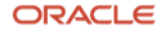

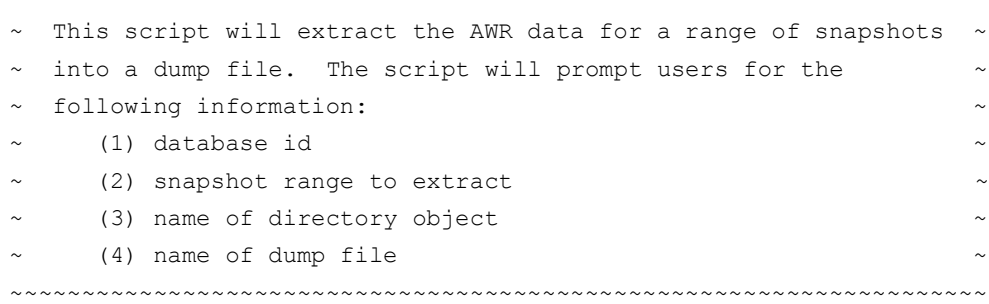

 $~\sim$   $~\sim$   $~\sim$ 

Databases in this Workload Repository schema ~~~~~~~~~~~~~~~~~~~~~~~~~~~~~~~~~~~~~~~~~~~~

DB Id DB Name Host ------------ ------------ ------------ \* 524914937 DBIM localhost.lo caldomain

The default database id is the local one: '524914937'. To use this database id, press <return> to continue, otherwise enter an alternative.

Enter value for dbid:

Using 524914937 for Database ID

Specify the number of days of snapshots to choose from ~~~~~~~~~~~~~~~~~~~~~~~~~~~~~~~~~~~~~~~~~~~~~~~~~~~~~~ Entering the number of days (n) will result in the most recent (n) days of snapshots being listed. Pressing <return> without specifying a number lists all completed snapshots.

Enter value for num\_days: 2

Listing the last 2 days of Completed Snapshots

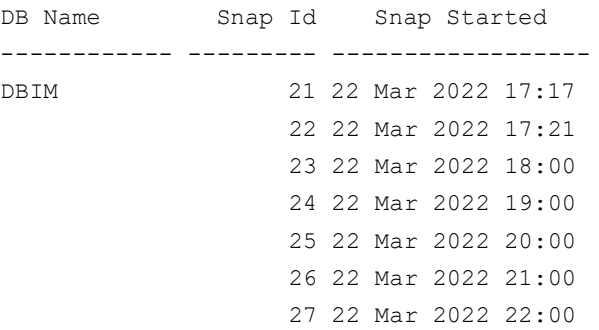

13 Business / Technical Brief / Oracle Database In-Memory Advisor / Version 2.1

Copyright  $\copyright$  2022, Oracle and/or its affiliates  $\hspace{0.1mm}/$  Public

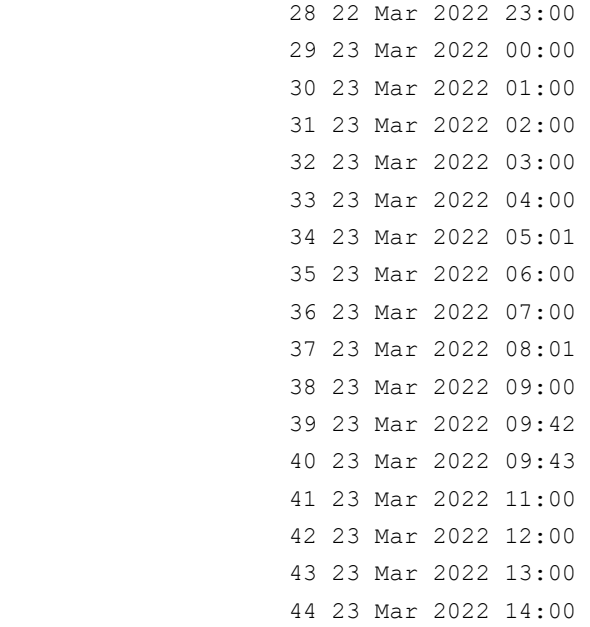

#### Specify the Begin and End Snapshot Ids

~~~~~~~~~~~~~~~~~~~~~~~~~~~~~~~~~~~~~ Enter value for begin\_snap: 37 Begin Snapshot Id specified: 37

Enter value for end\_snap: 42 End Snapshot Id specified: 42

# Specify the Directory Name ~~~~~~~~~~~~~~~~~~~~~~~~~~

#### Directory Name Directory Path

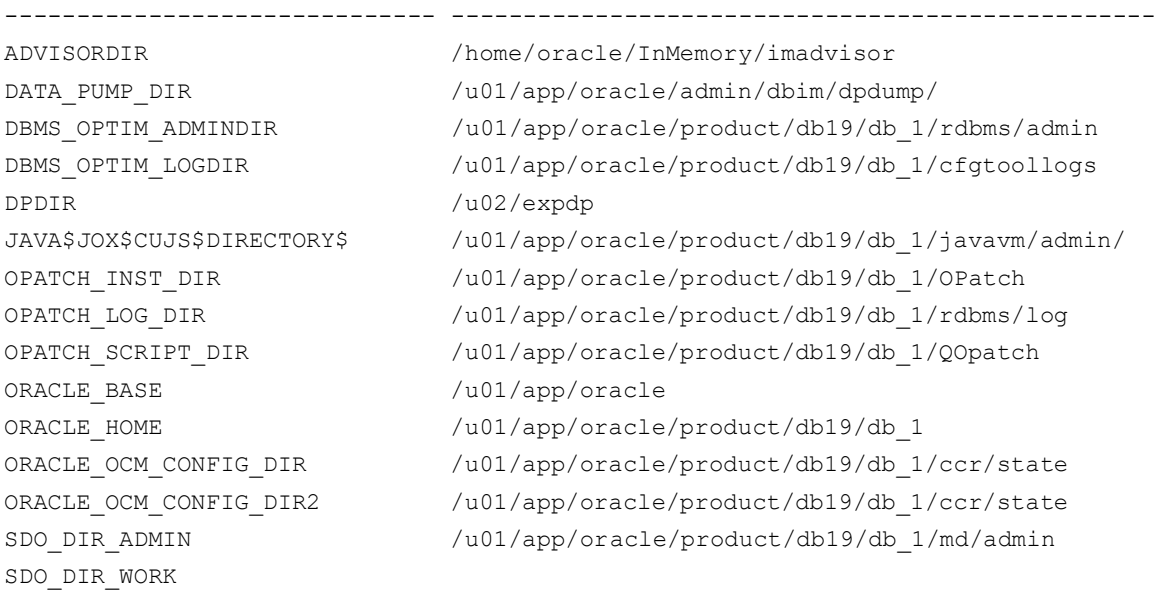

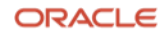

XMLDIR /u01/app/oracle/product/db19/db\_1/rdbms/xml XSDDIR /u01/app/oracle/product/db19/db\_1/rdbms/xml/schem <u>a sa sanada a sanada a salaba a sababa a sababa a sababa a sababa a sababa a sababa a sababa a sababa a sa</u>

Choose a Directory Name from the above list (case-sensitive).

Enter value for directory name: ADVISORDIR

Using the dump directory: ADVISORDIR

Specify the Name of the Extract Dump File ~~~~~~~~~~~~~~~~~~~~~~~~~~~~~~~~~~~~~~~~~ The prefix for the default dump file name is awrdat 37 42. To use this name, press <return> to continue, otherwise enter an alternative.

Enter value for file name:

Using the dump file prefix: awrdat\_37\_42 |

```
| ~~~~~~~~~~~~~~~~~~~~~~~~~~~~~~~~~~~~~~~~~~~~~
| The AWR extract dump file will be located
| in the following directory/file:
| /home/oracle/InMemory/imadvisor
   | awrdat_37_42.dmp
```
| ~~~~~~~~~~~~~~~~~~~~~~~~~~~~~~~~~~~~~~~~~~~~~

|

| \*\*\* AWR Extract Started ...

| This operation will take a few moments. The | progress of the AWR extract operation can be monitored in the following directory/file: | /home/oracle/InMemory/imadvisor | awrdat\_37\_42.log |

End of AWR Extract SQL> SQL> SQL> @imadvisor awr augment export.sql

# \*\*\*\*\*\*\*\*\*\*\*\*\*\*\*\*\*\*\*\*\*\*\*\*\*\*\*\*\*\*\*\*\*\*\*\*\*\*\*\*\*\*\*\*\*\*\*\*\*\*\*\*\*\*\*\*\*\*\*\*\*\*\*\*\*\*\*\*\*\*\*\*\*\*\*\*\*\*\*\*

\* This script will create for you an Automatic Workload Repository (AWR)

- \* augment that will supply additional data required by the Oracle Database
- \* In-Memory Advisor. Without this data augment, you cannot use an AWR export
- \* with the In-Memory Advisor. (But with it, you can!)

```
*
```
|

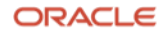

\* Note: The Automatic Workload Repository (AWR) augment you are about to create \* can only be used with an AWR export from this local database \* (DBID=524914937).

 $\star$ 

\* Also note: It is best to capture an AWR augment in the same timeframe \* (preferably after) the corresponding AWR export. \*\*\*\*\*\*\*\*\*\*\*\*\*\*\*\*\*\*\*\*\*\*\*\*\*\*\*\*\*\*\*\*\*\*\*\*\*\*\*\*\*\*\*\*\*\*\*\*\*\*\*\*\*\*\*\*\*\*\*\*\*\*\*\*\*\*\*\*\*\*\*\*\*\*\*\*\*\*\*\*

You may optionally include one the following SQL Tuning Set(s) as part of the AWR augment.

Enter the sqlset owner and sqlset name in the prompts below to include a SQL Tuning Set.

Otherwise, press ENTER for both sqlset owner and sqlset name if you do not wish to include any SQL Sets.

SYS AUTO STS Enter value for sqlset owner: Enter value for sqlset\_name:

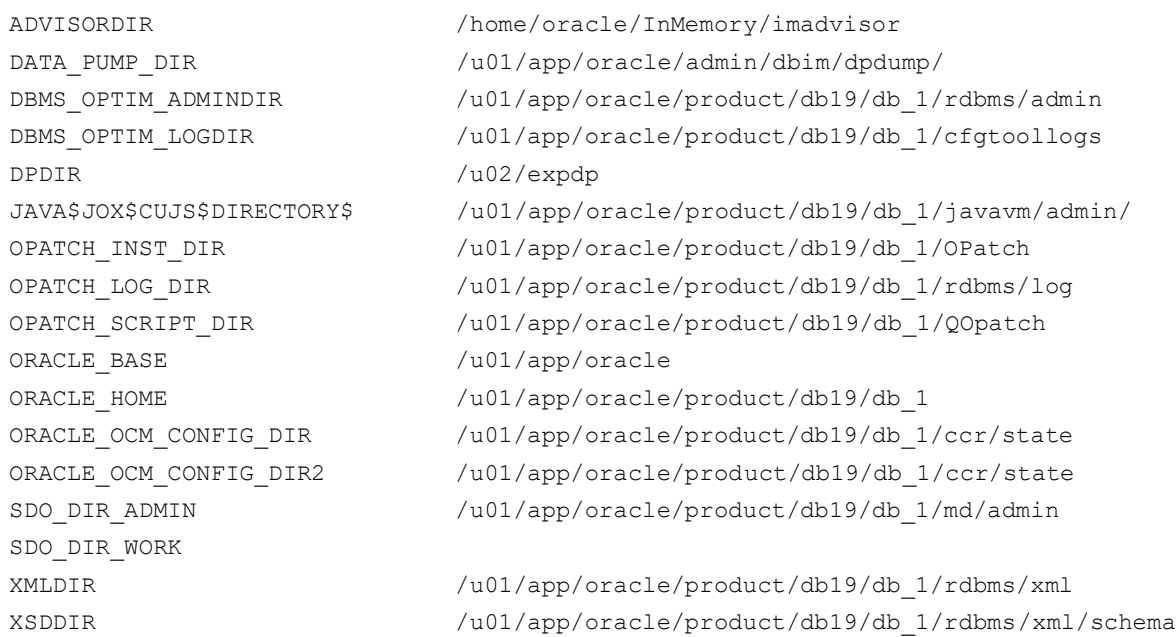

Please enter the Oracle directory object to use for export (default=DATA PUMP DIR)? ADVISORDIR

Using directory ADVISORDIR...

```
The default IM Advisor AWR augment dump file name prefix is imadvisor awr augment.
Please press <return> to use this name prefix; otherwise, enter an alternative name prefix?
imadvisor awr augment 37 42
Using "imadvisor awr augment 37 42" as the AWR augment dump file name prefix...
Setting up the AWR agument staging schema...
No errors.
old 942: dmp_name := NVL('&&dump_file_name_prefix', :dmp_name_default);
new 942: dmp_name := NVL('imadvisor_awr_augment_37_42', :dmp_name_default);
PL/SQL procedure successfully completed.
Exporting AWR agument data...
IMADVISOR_AWR_AUGMENT_EXPORT Data Pump status: SUCCESS
PL/SQL procedure successfully completed.
Dropping the AWR agument staging schema...
Directory path for Data Pump dump and log files: /home/oracle/InMemory/imadvisor
Data Pump dump file: imadvisor awr augment 37 42.dmp
Data Pump log file: imadvisor awr augment 37 42 export.log
PL/SQL procedure successfully completed.
All done.
SQL>
Copy the data
```
<span id="page-16-0"></span>\$ scp /location\_of\_dump\_files/\*.dmp username@differenthost:/targetdir

#### <span id="page-16-1"></span>Import the data

\$ sqlplus / as sysdba

SQL\*Plus: Release 21.0.0.0.0 - Production on Wed Mar 23 15:52:26 2022 Version 21.4.0.0.0

Copyright (c) 1982, 2021, Oracle. All rights reserved.

#### Connected to:

17 Business / Technical Brief / Oracle Database In-Memory Advisor / Version 2.1 Copyright © 2022, Oracle and/or its affiliates / Public

Oracle Database 21c Enterprise Edition Release 21.0.0.0.0 - Production Version 21.4.0.0.0

SQL> create directory advisordir as '/home/oracle/InMemory/imadvisor';

Directory created.

SQL> set pages 100 SQL> @?/rdbms/admin/awrload.sql  $~\sim~\sim~\sim~\sim~\sim~\sim~\sim~\sim~$ AWR LOAD  $\sim\sim\sim\sim\sim\sim\sim\sim\sim$ ~~~~~~~~~~~~~~~~~~~~~~~~~~~~~~~~~~~~~~~~~~~~~~~~~~~~~~~~~~~~~~~  $~\sim$  This script will load the AWR data from a dump file. The ~ script will prompt users for the following information: ~ (1) name of directory object (2) name of dump file ~~~~~~~~~~~~~~~~~~~~~~~~~~~~~~~~~~~~~~~~~~~~~~~~~~~~~~~~~~~~~~~

Specify the Directory Name ~~~~~~~~~~~~~~~~~~~~~~~~~~

Directory Name Directory Path ------------------------------ ------------------------------------------------- ADVISORDIR /home/oracle/InMemory/imadvisor DATA\_PUMP\_DIR  $/u01/app/oracle/admin/dbim/dpdump/$ DBMS OPTIM ADMINDIR  $/u01/app/oracle/product/21.0.0/db 1/rdbms/admin$ DBMS OPTIM LOGDIR /u01/app/oracle/product/21.0.0/db 1/cfgtoollogs JAVA\$JOX\$CUJS\$DIRECTORY\$ /u01/app/oracle/product/21.4.0/db\_1/javavm/admin/ OPATCH\_INST\_DIR /u01/app/oracle/product/21.4.0/db\_1/OPatch OPATCH\_LOG\_DIR /u01/app/oracle/homes/OraDB21Home1/rdbms/log OPATCH\_SCRIPT\_DIR /u01/app/oracle/product/21.4.0/db\_1/QOpatch ORACLE BASE /u01/app/oracle ORACLE HOME  $/u01/app/oracle/product/21.0.0/db 1$ ORACLE\_OCM\_CONFIG\_DIR /u01/app/oracle/homes/OraDB21Home1/ccr/state ORACLE OCM CONFIG DIR2 /u01/app/oracle/homes/OraDB21Home1/ccr/state SDO\_DIR\_ADMIN /u01/app/oracle/product/21.0.0/db\_1/md/admin XMLDIR /u01/app/oracle/product/21.0.0/db\_1/rdbms/xml XSDDIR /u01/app/oracle/product/21.0.0/db\_1/rdbms/xml/sch ema de la contradición de la contradición de la contradición de la contradición de la contradición de la contra

Choose a Directory Name from the list above (case-sensitive).

Enter value for directory name: ADVISORDIR

Using the dump directory: ADVISORDIR

```
Specify the Name of the Dump File to Load
~~~~~~~~~~~~~~~~~~~~~~~~~~~~~~~~~~~~~~~~~
Please specify the prefix of the dump file (.dmp) to load:
```
Enter value for file name: awrdat 37 42

|

Loading from the file name: awrdat\_37\_42.dmp

```
| ~~~~~~~~~~~~~~~~~~~~~~~~~~~~~~~~~~~~~~~~~~
| Loading the AWR data from the following
| directory/file:
 | /home/oracle/InMemory/imadvisor
  awrdat 37 42.dmp
 | ~~~~~~~~~~~~~~~~~~~~~~~~~~~~~~~~~~~~~~~~~~
|
| *** AWR Load Started ...
|
| This operation will take a few moments. The
| progress of the AWR load operation can be
 monitored in the following directory/file:
   | /home/oracle/InMemory/imadvisor
   awrdat 37 42.log
|
```

```
End of AWR Load
SQL> 
SQL>
SQL> @imadvisor awr augment import.sql
```

```
ADVISORDIR /home/oracle/InMemory/imadvisor
DATA PUMP DIR /u01/app/oracle/admin/dbim/dpdump/DBMS OPTIM ADMINDIR /u01/app/oracle/product/21.0.0/db 1/rdbms/adminDBMS OPTIM LOGDIR /u01/app/oracle/product/21.0.0/db 1/cfgtoollogs
JAVA$JOX$CUJS$DIRECTORY$ /u01/app/oracle/product/21.4.0/db_1/javavm/admin/
OPATCH_INST_DIR /u01/app/oracle/product/21.4.0/db_1/OPatch
OPATCH_LOG_DIR /u01/app/oracle/homes/OraDB21Home1/rdbms/log
OPATCH_SCRIPT_DIR /u01/app/oracle/product/21.4.0/db_1/QOpatch
ORACLE BASE /u01/app/oracle
ORACLE HOME /u01/app/oracle/product/21.0.0/db 1ORACLE OCM CONFIG DIR /u01/app/oracle/homes/OraDB21Home1/ccr/state
ORACLE_OCM_CONFIG_DIR2 /u01/app/oracle/homes/OraDB21Home1/ccr/state
SDO_DIR_ADMIN /u01/app/oracle/product/21.0.0/db_1/md/admin
XMLDIR /u01/app/oracle/product/21.0.0/db_1/rdbms/xml
XSDDIR /u01/app/oracle/product/21.0.0/db_1/rdbms/xml/schema
```
Please enter the Oracle directory object to use for import (default=DATA PUMP DIR)?

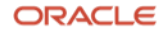

#### ADVISORDIR

Using directory ADVISORDIR...

The default IM Advisor AWR augment dump file name prefix is imadvisor awr augment. Please press <return> to use this name prefix; otherwise, please enter an alternative name prefix?

#### imadvisor awr augment 37 42

Using "imadvisor awr augment 37 42" as the AWR augment dump file name prefix...

Gathering information about the AWR agument... IMADVISOR\_AWR\_AUGMENT\_MASTER Data Pump status: SUCCESS

Setting up the AWR agument schema...

Importing AWR agument data... IMADVISOR\_AWR\_AUGMENT\_IMPORT Data Pump status: SUCCESS

Granting access on the AWR augment schema to DBMS INMEMORY ADVISOR...

All done. SQL>

#### <span id="page-19-0"></span>Run the Advisor on the imported data

#### \$ sqlplus / as sysdba

SQL\*Plus: Release 21.0.0.0.0 - Production on Wed Mar 23 15:59:31 2022 Version 21.4.0.0.0

Copyright (c) 1982, 2021, Oracle. All rights reserved.

Connected to: Oracle Database 21c Enterprise Edition Release 21.0.0.0.0 - Production Version 21.4.0.0.0

SQL> @imadvisor recommendations.sql

This script creates and runs an In-Memory Advisor task that analyzes your workload to determine an optimal In-Memory configuration.

This script then generates an HTML recommendation report file in the current working directory: imadvisor <task name>.html

This script also generates a sqlplus DDL script to implement the recommendations: imadvisor\_<task\_name>.sql

20 Business / Technical Brief / Oracle Database In-Memory Advisor / Version 2.1 Copyright © 2022, Oracle and/or its affiliates / Public

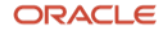

NOTE: You may specify one of your existing tasks if you wish to optimize for a different In-Memory size.

Using an existing, executed task is faster than a new task since a new task requires statistics gathering and analysis.

But if you wish to analyze a different workload or use a different statistics capture window or add a SQLSET, you must specify a new task.

The following is a list of your existing tasks:

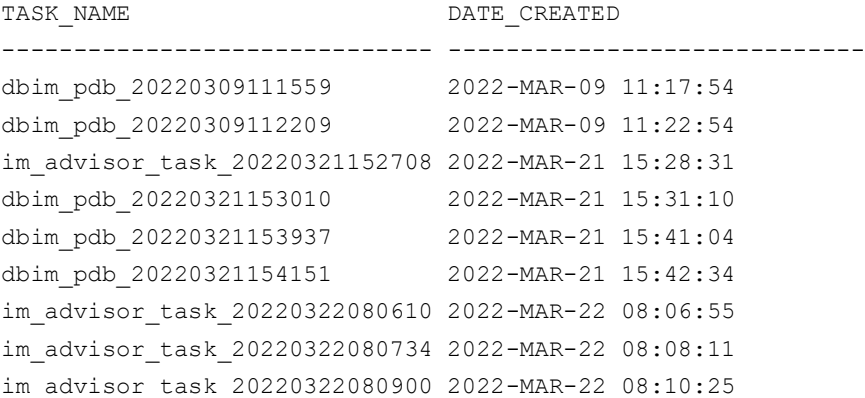

Default task\_name (new task): im\_advisor\_task\_20220323155943 Enter value for task\_name: task\_imp\_awr

Advisor task name specified: task\_imp\_awr

New Advisor task will be named: task\_imp\_awr...

By default, the Advisor runs against a live workload on this database. This database also has imported, augmented AWR workloads.

Press ENTER or respond NO to run against a live workload. Respond YES to run against an augmented AWR workload.

Enter value for run against augmented awr: YES

The Advisor can use the following augmented AWR imports:

Augmented AWR Import DBID -------------------------

524914937

Analyzing and reporting on an augmented AWR workload with DBID=524914937...

The In-Memory Advisor optimizes the In-Memory configuration for a specific In-Memory size that you choose.

After analysis, the In-Memory Advisor can provide you a list of performance benefit estimates for a range of In-Memory sizes. You may then choose the In-Memory size for which you wish to optimize.

If you already know the specific In-Memory size you wish, please enter the value now. Format: nnnnnnn [KB|MB|GB|TB]

Or press <ENTER> to get performance estimates first. Enter value for inmemory\_size:

The In-Memory Advisor will display performance benefit estimates after analysis.

Enter begin time for report:

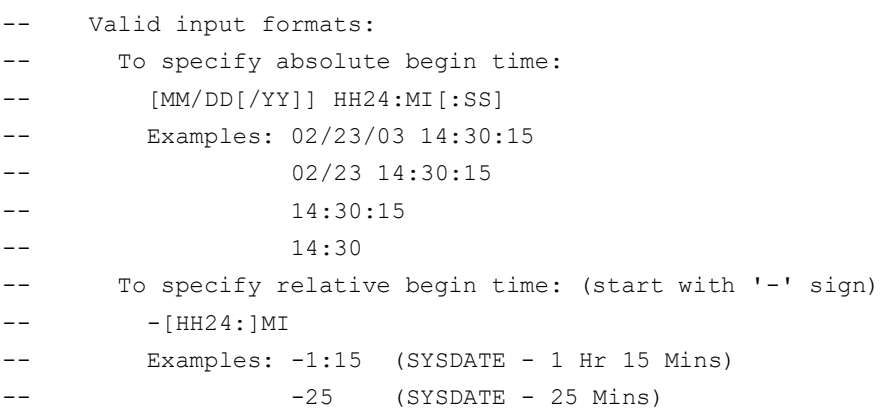

Default begin time: 03/23/22 07:00:39 Enter value for begin time:

Report begin time specified:

Enter duration in minutes starting from begin time: (defaults to <latest-snapshot-end-time> - begin time)

Enter value for duration:

22 Business / Technical Brief / Oracle Database In-Memory Advisor / Version 2.1 Copyright  $\copyright$  2022, Oracle and/or its affiliates  $\hspace{0.1mm}/$  Public

Report duration specified:

Using 2022-MAR-23 07:00:39.000000000 as report begin time Using 2022-MAR-23 12:00:20.000000000 as report end time

You may optionally specify a comma separated list of object owner and name patterns to be considered for In Memory Placement. Example:

GEEK SUMMARY. %, %. GEEK %

Press ENTER to consider all objects.

Enter value for consider\_objects\_like:

Considering all objects for In Memory placement.

In-Memory Advisor: Adding statistics...

In-Memory Advisor: Finished adding statistics.

In-Memory Advisor: Analyzing statistics...

In-Memory Advisor: Finished analyzing statistics.

The Advisor estimates the following performance benefits:

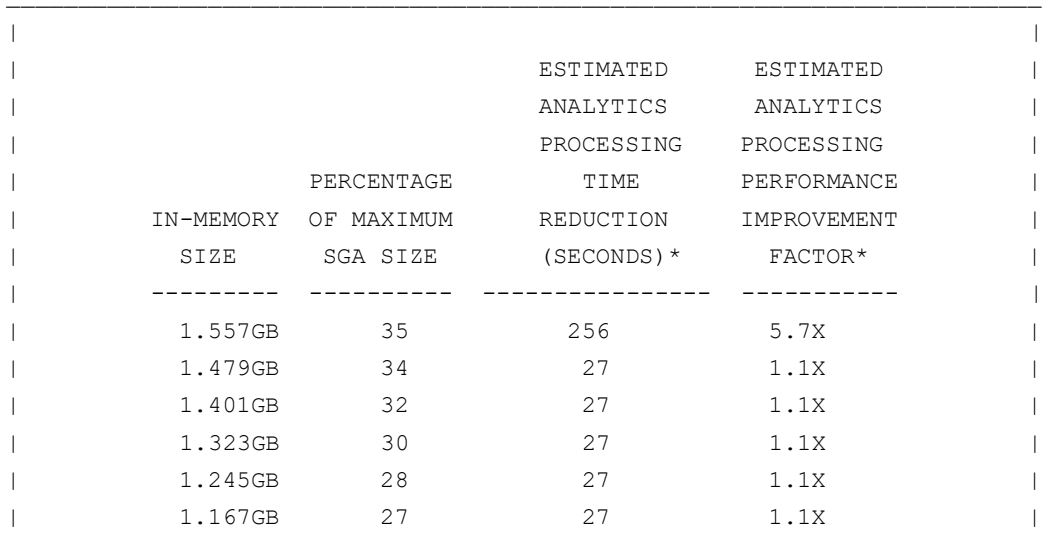

ORACLE

Copyright  $\copyright$  2022, Oracle and/or its affiliates  $\hspace{0.1mm}/$  Public

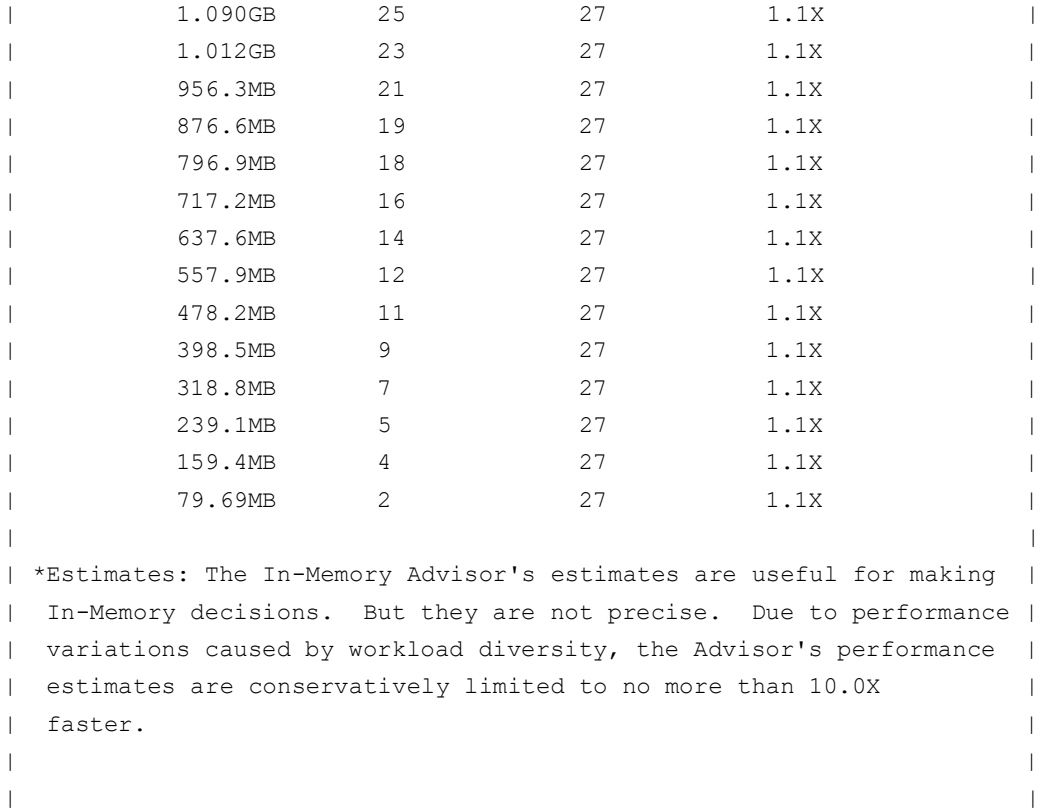

Choose the In-Memory size you wish for optimization (default=1.557GB):

The Advisor is optimizing for an In-Memory size of 1.557GB... Fetching recommendation files for task: task imp awr Placing recommendation files in: the current working directory

Fetched file: imadvisor\_task\_imp\_awr.html Purpose: recommendation report primary html page

Fetched file: imadvisor\_task\_imp\_awr.sql Purpose: recommendation DDL sqlplus script

You can re-run this task with this script and specify a different an In-Memory size. Re-running a task to optimize for a different In-Memory size is faster than creatng and running a new task from scratch.

SQL>

<span id="page-23-0"></span>Running the In-Memory Advisor on a Batch Workload

Oracle Database In-Memory optimizes analytical workload. Analytical workload tends to be long running SQL which scans a large amount of data. It's common to have batch operations that run to produce reports regularly. Oracle Database In-Memory is well suited for this type of workload.

The In-Memory Advisor can run efficiently if its input time period is constrained to batch reporting workload executions. Running the In-Memory Advisor for a batch reporting workload is the same as running the In-Memory Advisor on a live (currently executing workload). You just need to specify the time period that you wish the In-Memory Advisor to analyze when prompted for the begin time and duration.

The high level steps are:

- Run SQLPlus as an appropriately privileged user such as SYSTEM or a user who has been granted ADVISOR privilege
- Execute the imadvisor\_recommendations.sql script
	- Supply a task name
	- If you know the amount of memory you'd like to use, enter it at the prompt, or hit RETURN to let the In-Memory Advisor give a list of sizes and estimated benefits
	- Enter the time range to run the analysis for the batch reporting workload
	- Select a size from the table of estimated sizes and benefits
- Review the reports

<span id="page-24-0"></span>Running the In-Memory Advisor on a Pluggable Database

The In-Memory Advisor supports multitenant databases which were introduced with Oracle Database 12.1.

One way to run the In-Memory Advisor on multitenant databases is to install the In-Memory Advisor in the root container, the CDB. Then you can run the In-Memory Advisor on the root container and specify one of the pluggable databases – PDBs.

The high level steps are:

Install the In-Memory Advisor in the CDB\$ROOT of the database

Run SQLPLUS with a connection to the root container as an appropriately privileged user such as SYSTEM or a user who has been granted ADVISOR privilege

- Execute the imadvisor\_recommendations.sql script
	- Supply a task name
	- Supply a pluggable database name, PDB, to be analyzed
	- If you know the amount of memory you'd like to use, enter it at the prompt, or hit RETURN to let the In-Memory Advisor give a list of sizes and estimated benefits
	- Enter the time range for analysis
	- Select a size from the table of estimated sizes and benefits
- Review the reports

Below is an example that session would look like. User input is highlighted in yellow.

SQL> @imadvisor recommendations

This script creates and runs an In-Memory Advisor task that analyzes your workload to determine an optimal In-Memory configuration.

25 Business / Technical Brief / Oracle Database In-Memory Advisor / Version 2.1

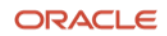

This script then generates an HTML recommendation report file in the current working directory: imadvisor <task name>.html

This script also generates a sqlplus DDL script to implement the recommendations: imadvisor\_<task\_name>.sql

NOTE: Once you have existing tasks, you can use this script again with a task that has already gathered and analyzed statistics to optimize for a different In-Memory size.

Default task\_name (new task): im\_advisor\_task\_20220309111559 Enter value for task name: dbim pdb 20220309111559

Advisor task name specified: dbim\_pdb\_20220309111559

New Advisor task will be named: dbim\_pdb\_20220309111559...

Analyzing and reporting on a live workload on this database (DBID=543831963)... Enter value for pdb name: dbimpdb

dbimpdb

The In-Memory Advisor optimizes the In-Memory configuration for a specific In-Memory size that you choose.

After analysis, the In-Memory Advisor can provide you a list of performance benefit estimates for a range of In-Memory sizes. You may then choose the In-Memory size for which you wish to optimize.

If you already know the specific In-Memory size you wish, please enter the value now. Format: nnnnnnn [KB|MB|GB|TB] Or press <ENTER> to get performance estimates first. Enter value for inmemory\_size: <ENTER>

The In-Memory Advisor will display performance benefit estimates after analysis.

Enter begin time for report:

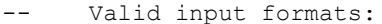

- To specify absolute begin time:
- -- [MM/DD[/YY]] HH24:MI[:SS]
- -- Examples: 02/23/03 14:30:15
- 02/23 14:30:15 -- 14:30:15 -- 14:30

26 Business / Technical Brief / Oracle Database In-Memory Advisor / Version 2.1

Copyright © 2022, Oracle and/or its affiliates / Public

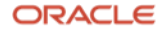

```
-- To specify relative begin time: (start with '-' sign)
-- -HH24: JMI
        Examples: -1:15 (SYSDATE - 1 Hr 15 Mins)
-- -25 (SYSDATE - 25 Mins)
```
Default begin time: -60 Enter value for begin time:  $-60$ 

Report begin time specified: -60

Enter duration in minutes starting from begin time: (defaults to SYSDATE - begin\_time)

Enter value for duration: 60

Report duration specified: 60

Using 2022-MAR-09 10:00:00.000000000 as report begin time Using 2022-MAR-09 11:00:00.000000000 as report end time

You may optionally specify a comma separated list of object owner and name patterns to be considered for In Memory Placement. Example:

GEEK\_SUMMARY.%,%.GEEK\_%

Press ENTER to consider all objects.

Enter value for consider objects like:

Considering all objects for In Memory placement.

In-Memory Advisor: Adding statistics...

In-Memory Advisor: Finished adding statistics.

In-Memory Advisor: Analyzing statistics...

In-Memory Advisor: Finished analyzing statistics.

The Advisor estimates the following performance benefits:

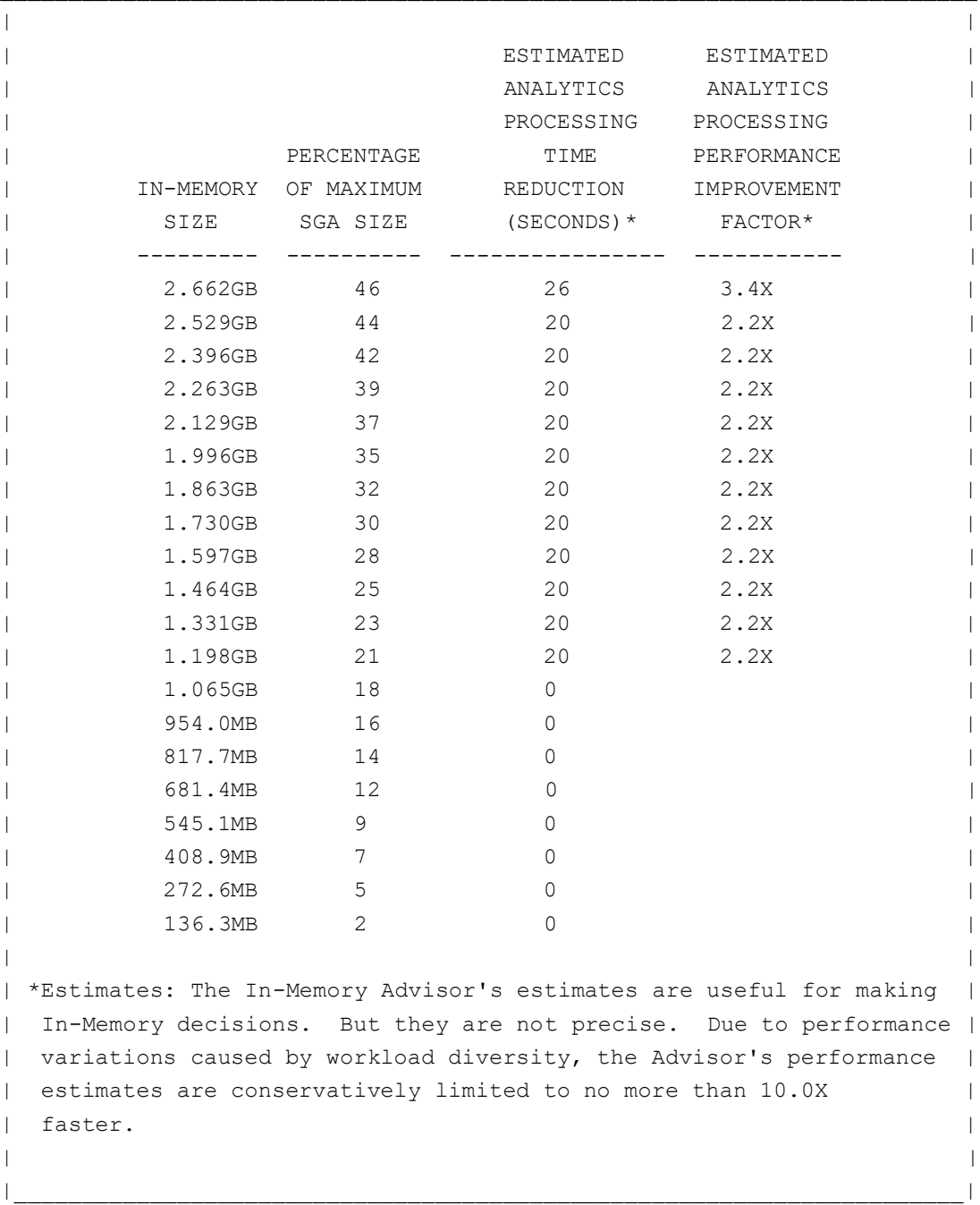

Choose the In-Memory size you wish for optimization (default=2.662GB):

The Advisor is optimizing for an In-Memory size of 2.662GB... Fetching recommendation files for task: dbim\_pdb\_20220309111559 Placing recommendation files in: the current working directory

Fetched file: imadvisor\_dbim\_pdb\_20220309111559.html Purpose: recommendation report primary html page

28 Business / Technical Brief / Oracle Database In-Memory Advisor / Version 2.1

Copyright  $\copyright$  2022, Oracle and/or its affiliates  $\hspace{0.1mm}/$  Public

Fetched file: imadvisor dbim pdb 20220309111559.sql Purpose: recommendation DDL sqlplus script

You can re-run this task with this script and specify a different an In-Memory size. Re-running a task to optimize for a different In-Memory size is faster than creatng and running a new task from scratch.

<span id="page-28-0"></span>SQL>

Running the In-Memory Advisor with a Customized Script

The In-Memory Advisor ships with a predefined script you can use to run the In-Memory Advisor. There also is a PL/SQL interface to the In-Memory Advisor which is described in the whitepaper which documents the installation and usage of the In-Memory Advisor.

There are many additional options using the PL/SQL interface. In this example, a script will be used to run the In-Memory Advisor with data from the ADD\_HIST\_STATISTICS PL/SQL procedure, which takes as input AWR snapshot ids, rather than the ADD\_STATISTICS procedure in the default script which takes a time range. Here is an example of running the In-Memory Advisor with a customized script.

The high level steps are:

- Create the In-Memory Advisor script
- Run SQLPLUS as an appropriately privileged user
- Execute script
- Review the reports

Here is a sample script, using the ADD\_HIST\_STATISTICS procedure:

```
SET SERVEROUTPUT ON;
BEGIN
  BEGIN
     dbms_inmemory_advisor.drop_task ('TASK03', force=>TRUE);
  EXCEPTION
    WHEN OTHERS THEN NULL;
   END;
   dbms_inmemory_advisor.create_task ('TASK03');
  dbms inmemory advisor.add hist statistics ('TASK03',1814,1820);
  dbms inmemory advisor.execute task ('TASK03');
  dbms inmemory advisor.generate recommendations('TASK03',
  directory_name=>'ADVISORDIR');
END;
/
DEFINE task name='TASK03';
@imadvisor_fetch_recommendations.sql
```
#### Here is the output from the session where this script was executed:

\$ sqlplus / as sysdba SQL\*Plus: Release 12.1.0.2.0 Production on Thu Jun 2 17:55:07 2016

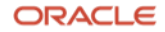

```
Copyright (c) 1982, 2014, Oracle. All rights reserved.
Connected to:
Oracle Database 12c Enterprise Edition Release 12.1.0.2.0 - 64bit Production
With the Partitioning, OLAP, Advanced Analytics and Real Application Testing
options
SQL> SET SERVEROUTPUT ON;
SQL> SQL> BEGIN
2 BEGIN
3 dbms inmemory advisor.drop task ('TASK03', force=>TRUE);
4 EXCEPTION
5 WHEN OTHERS THEN NULL;
6 END;
7 dbms_inmemory_advisor.create_task ('TASK03');
8 dbms inmemory advisor.add hist statistics ('TASK03',1814,1820);
9
10 dbms inmemory advisor.execute task ('TASK03');
11
12 dbms inmemory advisor.generate recommendations ('TASK03');
13 END;
14 /
DEFINE task name='TASK03';
@imadvisor fetch recommendations.sql
PL/SQL procedure successfully completed.
SQL> SQL> SQL> Fetching recommendation files for task: TASK03
Enter value for client directory path: .
Placing recommendation files in: the current working directory
Fetched file: imadvisor_TASK03.html
Purpose: recommendation report primary html page
Fetched file: imadvisor_sql_TASK03.html
Purpose: SQL detail secondary html page with link from primary html page
Fetched file: imadvisor object TASK03.html
Purpose: object detail secondary html page with link from primary html
Fetched file: imadvisor auxiliary TASK03.html
Purpose: rationale secondary html page with link from primary html page
Fetched file: imadvisor_TASK03.sql
Purpose: recommendation DDL sqlplus script
SQL>
```
# <span id="page-29-0"></span>Conclusion

The In-Memory Advisor is a flexible tool that can be used to help you identify the workload and objects in your database that will benefit the most with Oracle Database In-Memory.

#### Connect with us

Call +1.800.ORACLE1 or visit oracle.com. Outside North America, find your local office at: oracle.com/contact.

**blogs.oracle.com** facebook.com/oracle vitter.com/oracle

Copyright © 2022, Oracle and/or its affiliates. All rights reserved. This document is provided for information purposes only, and the contents hereof are subject to change without notice. This document is not warranted to be error-free, nor subject to any other warranties or conditions, whether expressed orally or implied in law, including implied warranties and conditions of merchantability or fitness for a particular purpose. We specifically disclaim any liability with respect to this document, and no contractual obligations are formed either directly or indirectly by this document. This document may not be reproduced or transmitted in any form or by any means, electronic or mechanical, for any purpose, without our prior written permission.

This device has not been authorized as required by the rules of the Federal Communications Commission. This device is not, and may not be, offered for sale or lease, or sold or leased, until authorization is obtained.

Oracle and Java are registered trademarks of Oracle and/or its affiliates. Other names may be trademarks of their respective owners.

Intel and Intel Xeon are trademarks or registered trademarks of Intel Corporation. All SPARC trademarks are used under license and are trademarks or registered trademarks of SPARC International, Inc. AMD, Opteron, the AMD logo, and the AMD Opteron logo are trademarks or registered trademarks of Advanced Micro Devices. UNIX is a registered trademark of The Open Group. 0120

Disclaimer: If you are unsure whether your data sheet needs a disclaimer, read the revenue recognition policy. If you have further questions about your content and the disclaimer requirements, e-mail [REVREC\\_US@oracle.com.](mailto:REVREC_US@oracle.com)

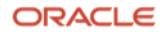